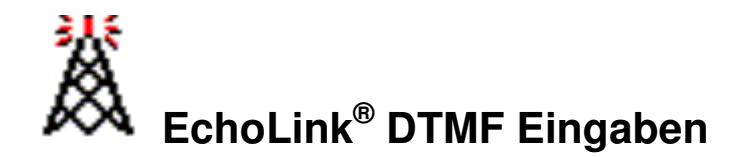

**Beschreibung der DTMF Eingaben zur Steuerung von EchoLink® über Funk.** 

# **Erzeugung der DTMF Töne:**

Bei den meisten Funkgeräten werden die DTMF Töne ausgesendet, indem man zuerst die PTT Taste drückt und hält, und dann die jeweiligen Ziffern eingibt.

Die DTMF Töne können aber auch von DTMF Gebern wie sie als Fernsteuergeräte für Telefon-Anrufbeantworter noch im Einsatz sind oder waren erzeugt werden. Man hält sie einfach ans Mikrofon und gibt nach dem Öffnen des Repeaters bei gedrückter Sendetaste die jeweiligen Nummern und Zeichen ein.

Diese DTMF Geber ("Touch-Tone" Geber) sind leicht erhältlich oder kosten nur wenige Euro. Ein Nachteil ist aber, dass 2 Geräte bedient werden müssen und die Gefahr der Übersteuerung oder Verzerrung bei schlechter Lage zum Mikrofon besteht.

Bei einigen Mobiltelefonen lassen sich die Töne auch laut genug erzeugen.

# **Hinweise zu Betriebstechnik:**

Wenn man auf einer Ausgabe-Frequenz hört oder ein QSO fährt, sollte man darauf achten, ob in den Umschaltpausen vom EchoLink Gateway ein Rufzeichen angesagt wird. Das bedeutet, dass sich jemand vom Internet her mit dem Gateway verbunden hat und möglicherweise ins QSO aufgenommen werden möchte. Da die PTT-Umschaltvorgänge bei EchoLink aufgrund der Übertragungszeit etwas dauern, sollte man im QSO-Betrieb stets großzügige Umschaltpausen (3-4 Sekunden) lassen, damit Reinrufer eine Chance haben, sich zu melden. Es ist normal, dass die Gegenstation erst nach einigen Sekunden antwortet, wenn man ihr das Mikrofon übergeben hat, da die NF-Übertragung auf jeder Seite ungefähr 1 Sekunde dauert.

Nach der Eingabe der Node-Nummer einer angewählten Gegenstation muss man so lange warten, bis vom Gateway eine Bestätigung kommt, dass die gewünschte Verbindung auch tatsächlich aufgebaut worden ist. Dies dauert maximal 15 Sekunden, ansonsten kommt eine Fehlermeldung mit dem Grund, warum es nicht geklappt hat (z.B. Gegenstation besetzt). Natürlich gilt bei EchoLink wie auf jeder anderen Amateurfunk-Betriebsart auch:

Erst mal ein paar Sekunden lang reinhören, ob auf der Gegenseite nicht schon ein QSO läuft. Gibt es nach dem ersten Anruf nicht gleich eine Antwort, sollte man nochmals und länger rufen. Es wird nämlich bei der Gegenstation auf der HF Seite zunächst auch eine Sprachansage über die eingegangene Verbindungsanforderung abgestrahlt (z.B. das Rufzeichen des lokalen Repeaters) und solange werden Aussendungen vom Internet unterdrückt.

# **1. Häufig benötigte Eingaben**

#### **Stern – Stationsinfo**

Spielt die Stationsinfo ab.

#### **Nummerneingabe – Verbindungsaufbau**

Verbindungsaufbau zur Station mit dieser Nummer (Nodenummer) mit deutscher Ansage bei EchoLink Plus. Die Nummer ist 4 bis 6-stellig. Die Nummer sollte zügig eingegeben werden. Wenn ein Tippfehler passiert ist, einfach 2-3 Sekunden Pause machen und nochmals von vorne beginnen.

Ist kein Connect (verbinden) möglich, so wird der Grund kurz angesagt.

Es gibt bei EchoLink Plus folgende Ansagen:

Wenn die Station nicht verfügbar oder abgeschaltet ist: "Not found"

Wenn die betreffende Station besetzt ist: "Busy"

Wenn die Station den Zugriff gesperrt hat (z.B. durch einen Rufzeichenfilter): "Access denied"

Fehleingaben werden mit der Ansage "Error" quittiert, oder ignoriert.

Manchmal kommt auch die Ansage "Error", wenn die Verbindung trotzdem hergestellt werden konnte – der Grund ist nicht immer eindeutig – die Technik hat eben manchmal ihre Tücken – einfach ignorieren, wenn man den Partner trotzdem hören kann.

Hinweis:

Der Verbindungsaufbau bzw. die Ansage für eine Abweisung kann bis zu 15s dauern – also bitte um etwas Geduld!

#### **Raute – Trennen**

Trennt die zuletzt verbundene Station. Sollte das einmal nicht klappen – keine Angst, da schlägt dann ein Timer zu, der diese Verbindung nach einiger Zeit trennt (vergleichbar mit einer Quasselsperre beim Relais).

Es gibt auch derartige Timer für das Senden aus dem Internet über ein Relais. Beim OE7XTI sind das 240 Sekunden.

#### **2 mal Raute – Alle Trennen**

Trennt alle verbundenen Stationen.

#### **08 – Statusabfrage**

Statusabfrage mit Ausgabe der zuletzt verbundenen Station. Damit kann man jederzeit überprüfen, ob jemand aus dem Internet verbunden ist.

#### **09 – Reconnect**

Verbindungsaufbau zu der zuletzt verbundenen Station Der Reconnect "09" verbindet mit der zuletzt verbundenen Station.

Diese Funktion ist wichtig, wenn man versehentlich getrennt wurde, so kann man die Verbindung nämlich schnell wieder herstellen.

# **2. Weniger gebräuchliche Eingaben**

## **C und Rufzeichen und Raute – Verbindung mit Rufzeichen**

Verbindet mit diesem Rufzeichen (egal ob User, Link oder Repeater), wenn diese Node Online ist. Bei manchen EchoLink Plus Repeatern in DL wird mit C allerdings eine Kurzwahl eingeleitet.

Die Eingabe des Rufzeichens ist allerdings umständlich, daher wird der Befehl kaum benutzt. Beschreibung zur Eingabe des Rufzeichens siehe unter Befehl "07".

## **00 – Zufallsnode**

Verbindet mit einem zufällig ausgewähltem EchoLink Node, der gerade im Internet Online ist – das kann ein User, eine Konferenz, ein Link oder ein Repeater sein. Das ist allerdings nur auf den wenigsten EchoLink Repeatern freigeschaltet, und bei OE7XTI abgeschaltet.

## **01 – Zufallslink**

Verbindet mit einem zufällig ausgewähltem EchoLink Simplex Link Das ist allerdings nur auf den wenigsten EchoLink Repeatern freigeschaltet, und bei OE7XTI abgeschaltet.

#### **02 – Zufallskonferenz**

Verbindet mit einer zufällig ausgewähltem EchoLink Konferenz. Das ist allerdings nur auf den wenigsten EchoLink Repeatern freigeschaltet, und bei OE7XTI abgeschaltet.

#### **03 – Zufallsuser**

Verbindet mit einem zufällig ausgewähltem EchoLink User, der gerade Online ist. Das ist allerdings nur auf den wenigsten EchoLink Repeatern freigeschaltet, und bei OE7XTI abgeschaltet.

# **06 und Nummer – Status Node mit Nodenummerneingabe**

Sucht unter der Nodenummer nach der eingegeben Station und gibt das Rufzeichen und den Status aus, wenn diese Station Online ist.

Damit kann man überprüfen, ob die EchoLinkgegenstation eingeschaltet ist.

#### **07 und Rufzeichen und Raute – Status Node mit Rufzeicheneingabe**

Sucht unter dem Rufzeichen nach der eingegeben Station und gibt die Nodenummer und den Status aus, wenn diese Station Online ist

Die Eingabe des Rufzeichens ist allerdings umständlich, daher wird der Befehl kaum benutzt.

Die erste Zahl benennt die Taste, unter welcher der gewünschte Buchstabe aufgeführt ist (Taste 1 für "Q" und "Z") während die zweite Ziffer die Stelle des gewünschten Buchstabens auf der entsprechenden Taste angibt. Für eine Ziffer wird grundsätzlich die

Zahl und danach die "0" (Zero) gewählt. Um die Eingabe abzuschließen, wird die Raute(#)-Taste benutzt.

Es ist dabei zu beachten, dass die Tastenbeschriftung nach amerikanischem Standard angewandt wird (außer Q und Z).

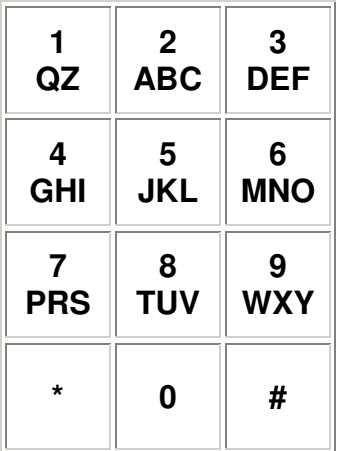

z.B. Verbinden mit OE7XTT = C 63 32 70 92 81 81 #

## **3. Kurzwahlziele in OE**

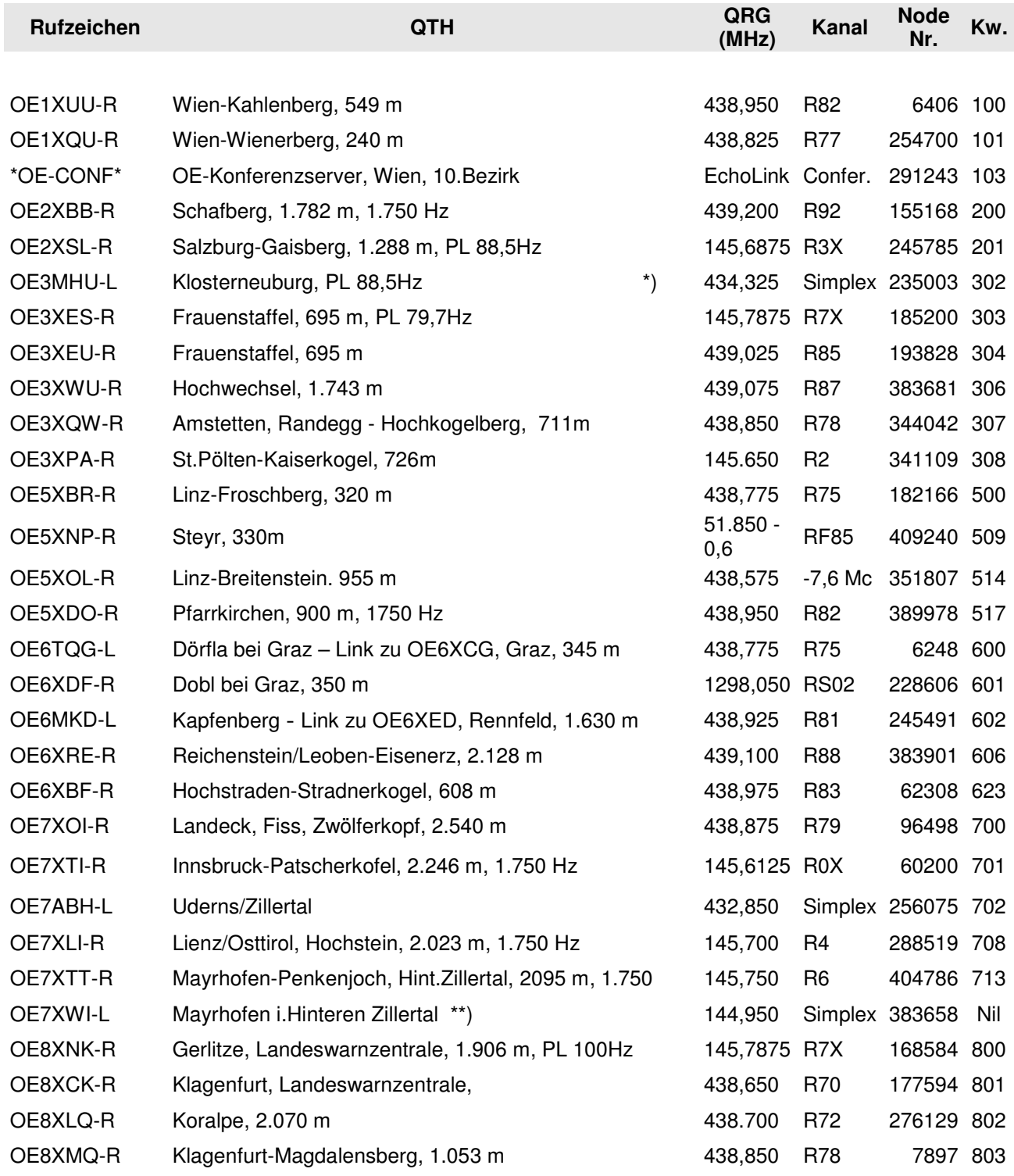

\*) = Selten in Betrieb, \*\*) NUR für Konferenzen (zb. Rundsprüche) Keine User!

Die Kurzwahlen gelten für alle OE-Relais. Verbindungsaufbau: DTMF-Ziffernfolge eingeben (Node oder Kurzwahl). Nach beendetem QSO bitte nicht zu vergessen, die Verbindung mit "# " wieder zu trennen.

Die Sysops behalten sich das Recht vor, je nach Bedarf DTMF-Ziffernfolgen zu ändern oder zu deaktivieren (Siehe aktualisierte Tabelle auf http://www.echolink.at ).

# **3. Kurzwahlziele außerhalb OE (nur OE7XTI)**

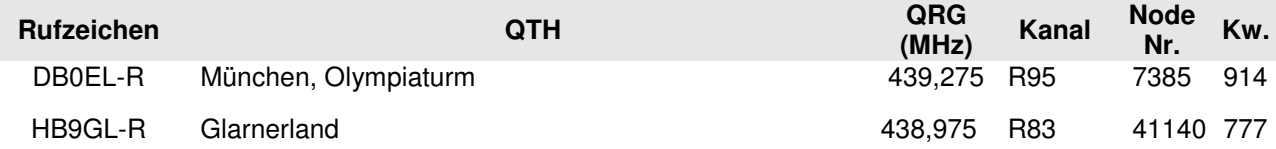

## **4. Internet Links**

**EchoLink Homepage: http://www.echolink.org EchoLink Portal (deutsch): http://www.satszene.ch/hb9dww/EchoLink/portal.htm EchoLink Plus Infos: http://www.db0xw.de/ EchoLink Nodes (dzt. Online): http://www.echolink.org/logins.asp EchoLink OE Hompage: http://www.echolink.at/ EchoLink Hompage von DF2NU: http://www.df2nu.de** 

#### **Deutschsprachige Erweiterung für Sehbehinderte und Blinde (ElseeMore): ElseeMore Homepage von Tony,VK3ZTR: http://tonywakefield.com.au/**

Vielen Dank den Autoren von EchoLink Plus für ihre hervorragende Arbeit und Rainer, DF2NU für seine sehr umfassende und informative Homepage zum Thema EchoLink. Dank auch an Peter, HB9DWW für seine Pionierarbeit durch die immer aktuelle Übersetzung der amerikanischen EchoLink Informationen auf seiner Seite.

#### **Was ist eigentlich EchoLink Plus ?**

Ein Zusatzprogramm von Rüdiger/DC4FS, SysOp von DB0XW und Hermann DK6XH, SysOp von DB0UA, welches die Originalsoftware steuert und unter Anderem deutsche Ansagen ermöglicht, sowie Störer etwas ausbremst.

#### **Eine Bitte zum Schluss:**

Bitte auch vor DTMF Eingaben das eigene Rufzeichen nennen. Dies schreibt nicht nur das Gesetz vor, es ist auch ein Akt der Höflichkeit gegenüber den anderen Benutzern, die vielleicht diese Gelegenheit zur Kommunikation nutzen wollen.

# **5. Änderungen**

9.4.2005 Manfred/OE7AAI SysOp EchoLink Anbindung Innsbruck/Patscherkofel, OE7XTI-R / Nodenummer: 60200 Homepage: http://afu.mauler.info E-Mail: **oe7aai** @ oevsv.at

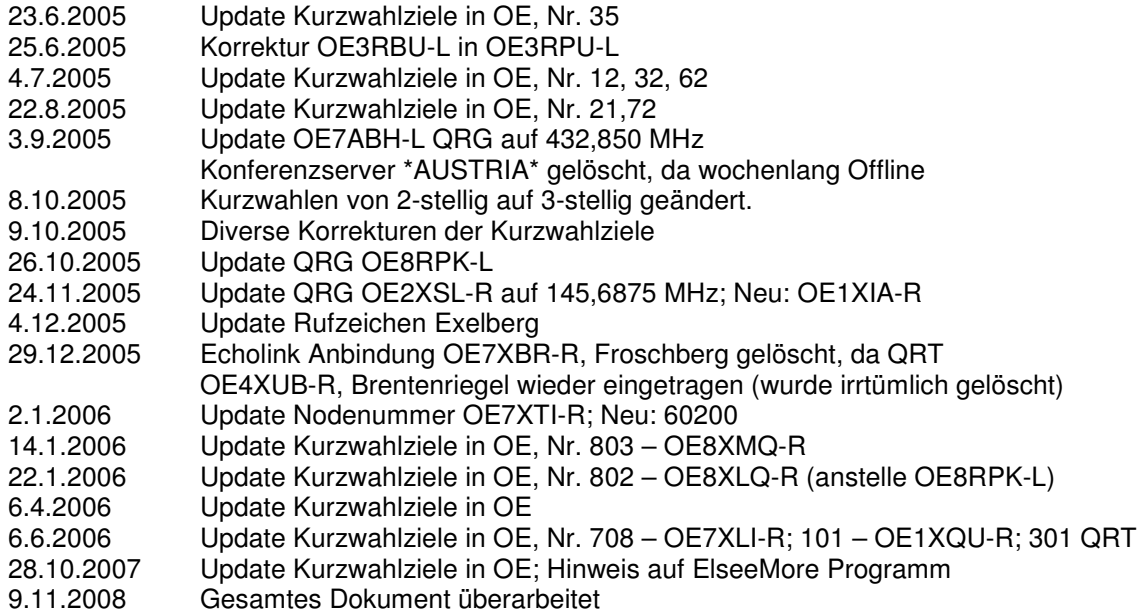

EchoLink® ist eine registrierte Schutzmarke von Synergenics, LLC.